常见问题

Q1:为何 BlueGrape 没有上架应用市场?

A1:截止本文编写时,经过开发者测试,豌豆荚(阿里旗下)、应用宝(腾讯旗下)、华为 应用市场都需要开发者达到 18 周岁(开发者目前还是初二学生),小米应用市场、OPPO 应 用市场、VIVO 应用市场只允许企业开发者注册(或个人开发者不可发布应用),中兴开发者 中心需要邀请码才可注册(我不理解)。因此,BlueGrape 暂时没有上架应用市场。给您带 来的不便, 敬请谅解。

Q2:BlueGrape 的原理是什么?

A2: BlueGrape 的原理是将一个半透明的图片覆盖到应用上, 实现壁纸效果。

Q3:如何安装 BlueGrape?

A3:用手机浏览器(而不是微信浏览器,受微信限制无法下载)打开 BlueGrape 官网 <https://cyrxdzj.github.io/BlueGrapeWeb> 下载 BlueGrape 安装包, 部分手机浏览器会自动启 动安装程序、部分手机需要在文件管理器中点击下载好的安装包,继续安装即可。

Q4:关于 BlueGrape 使用的无障碍权限。

A4: BlueGrape 需要使用 Android 中的"无障碍"权限。正如其名, 这个权限的设计初衷是为 了残障人士更好地使用手机。但是,这个权限其实可以做其他事情,不只是为残障人士服务。 授予权限后, 每当所在窗口 (应用) 更改, BlueGrape 都会收到通知, 并视情况对显示的壁 纸做出修改。但这是一个比较高级的权限,Android 操作系统随时可能关闭。当权限关闭时, BlueGrape 会弹出弹窗,告知您权限已关闭。您可以点击"YES"以打开设置页面,并授权。这 个弹窗只有权限被关闭的瞬间才会显示,这意味着若您点击"NO",则此弹窗将在再次开启权 限之前不再显示。不便之处, 敬请谅解。

Q5:如何关闭 BlueGrape?

A5: 对于部分机型, 在"当前应用"页面 (点击正方形按钮或从屏幕下边缘向上滑动) 中, 关 闭 BlueGrape 即可。但对于部分机型, 还烦请您打开 BlueGrape 首页, 点击"停止运行"。

Q6: BlueGrape 的壁纸不显示, 是因为什么原因?

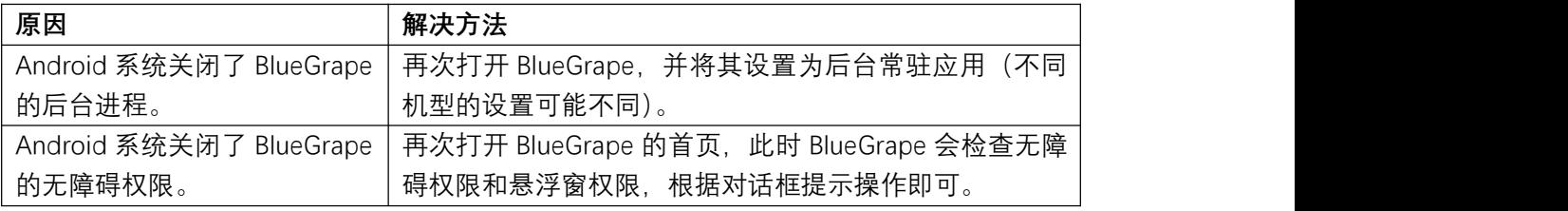

A6:可能是以下原因。